# **Configure Port Type on Intersight Managed Mode**

## **Contents**

**Introduction Prerequisites Requirements** Components Used Background Information **Configure** 

### **Introduction**

This document describes how to configure the Port Types of the Fabric Interconnects (FI) on Intersight Managed Mode (IMM).

# **Prerequisites**

### **Requirements**

Cisco recommends knowledge of these topics:

- General Intersight Managed Mode (IMM) knowledge
- Cisco Intersight Basics.
- Port Types and Configuration.

### **Components Used**

The information in this document is based on these software and hardware versions:

- Cisco UCS 6454 Fabric Interconnect
- Cisco Intersight software-as-a-service (SaaS)

The information in this document was created from the devices in a specific lab environment. All of the devices used in this document started with a cleared (default) configuration. If your network is live, ensure that you understand the potential impact of any command.

# **Background Information**

Intersight Managed Mode (IMM) in order to configure the port configuration or 'port role' for example Server or Network Uplink you must create policies and assign them to a domain profile.

# **Configure**

### **Step 1. Create a Port Policy.**

Go to **Configure --> Policies --> Create Policy.**

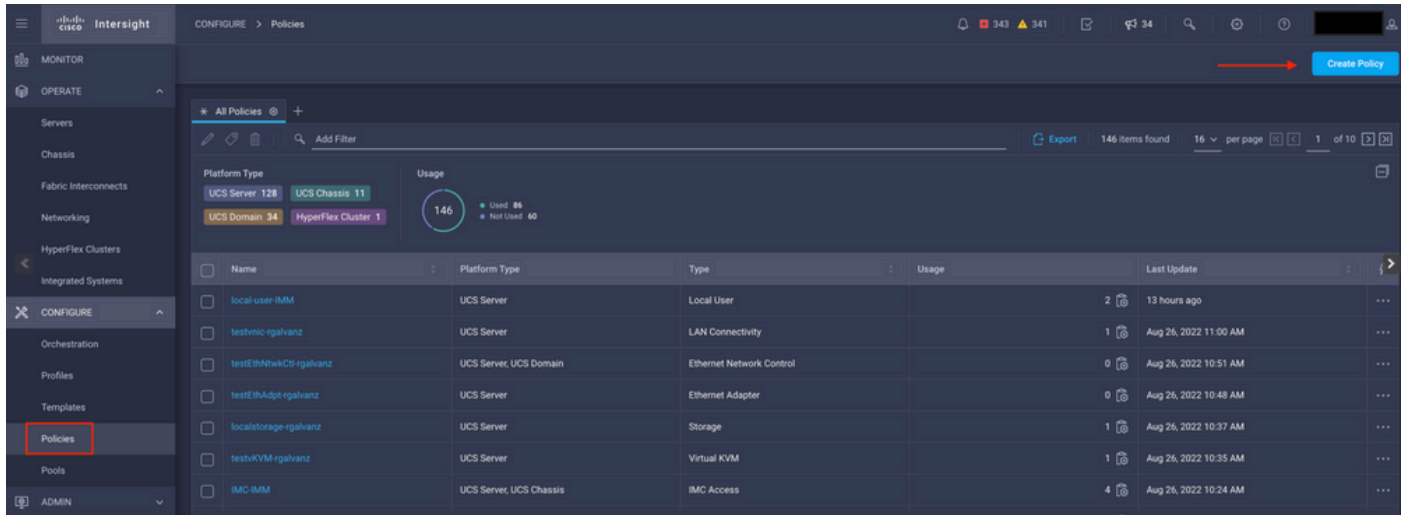

Create Policy view

#### Select **UCS Domain** and **Port**.

#### Click in **Start**.

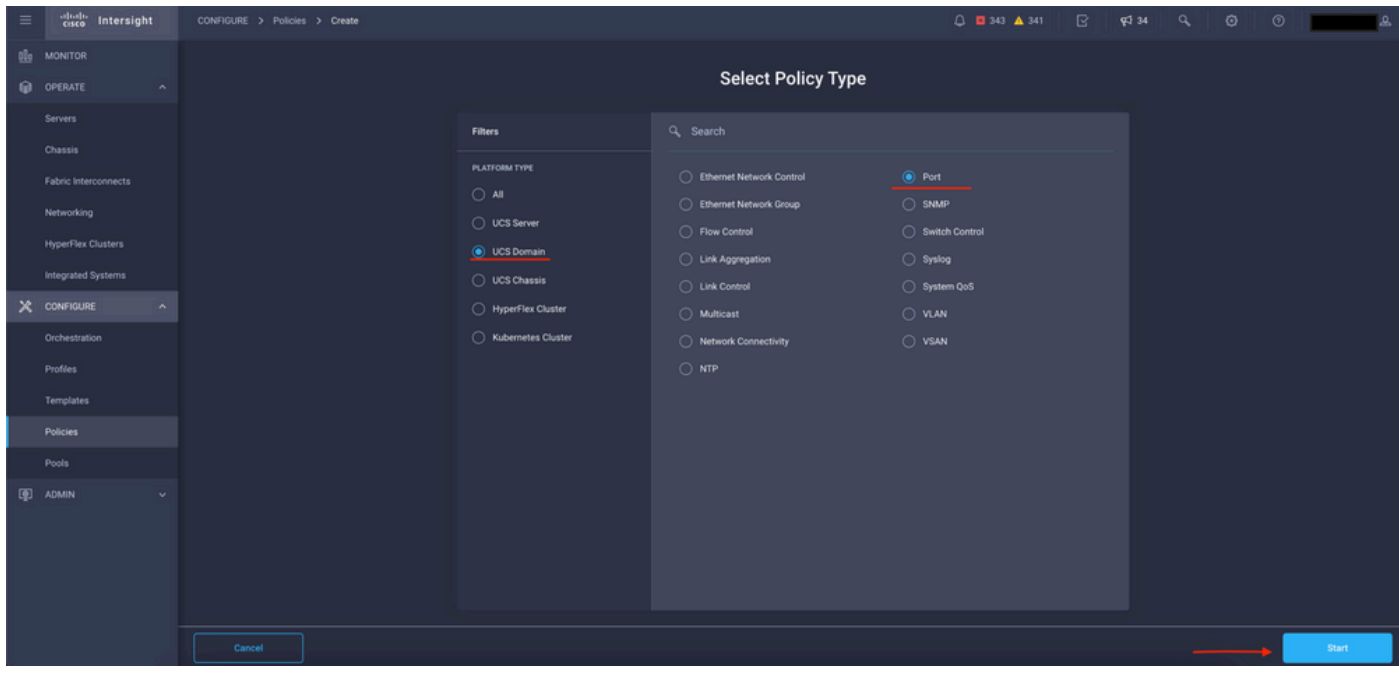

Select Policy Type view

Set the values for the Policy. **Organization**, **Name**, and **Switch Model**.

In this example the values that were configured are:

#### **-Organization** default

 **-Name** MyPortPolicie

 **-Switch Model** UCS-FI-6454

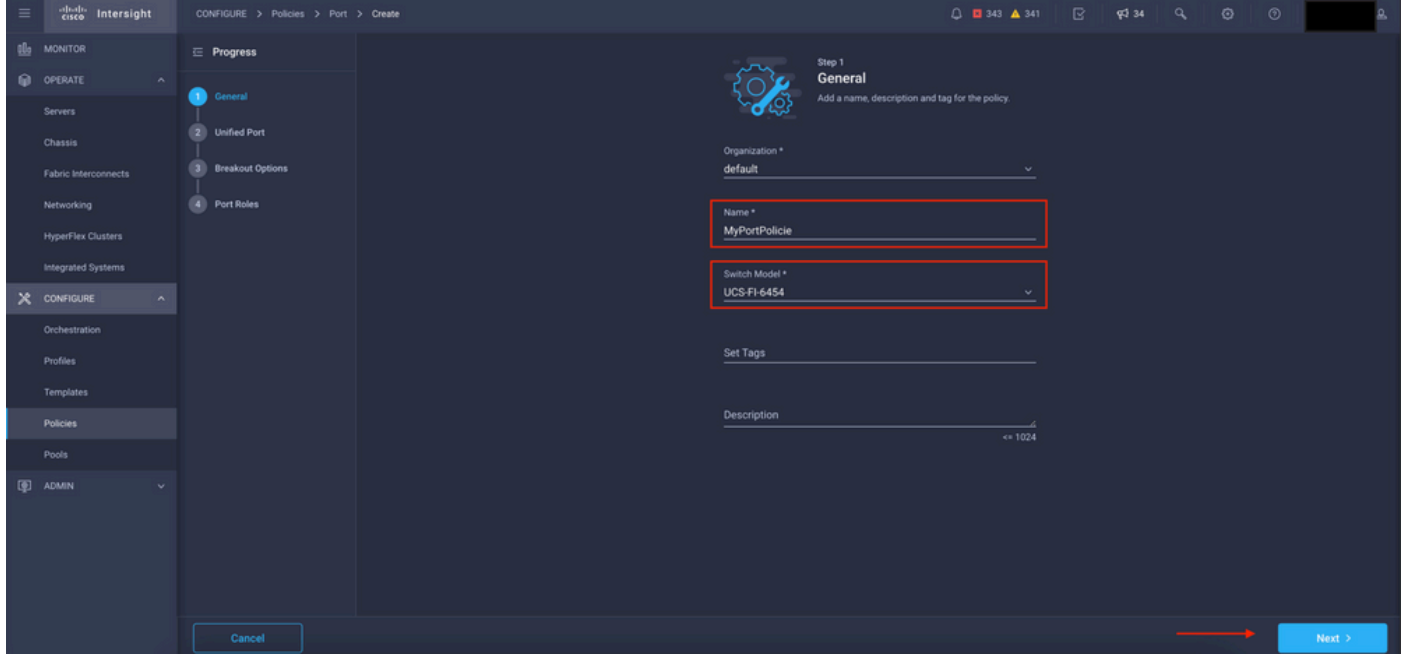

Policy Details view

Now, you have the option to configure the "**Unified Ports**" as **FC** or **Ethernet**. The ports on the left (blue) can be configured as FC and on the right (purple) can be configured as Ethernet.

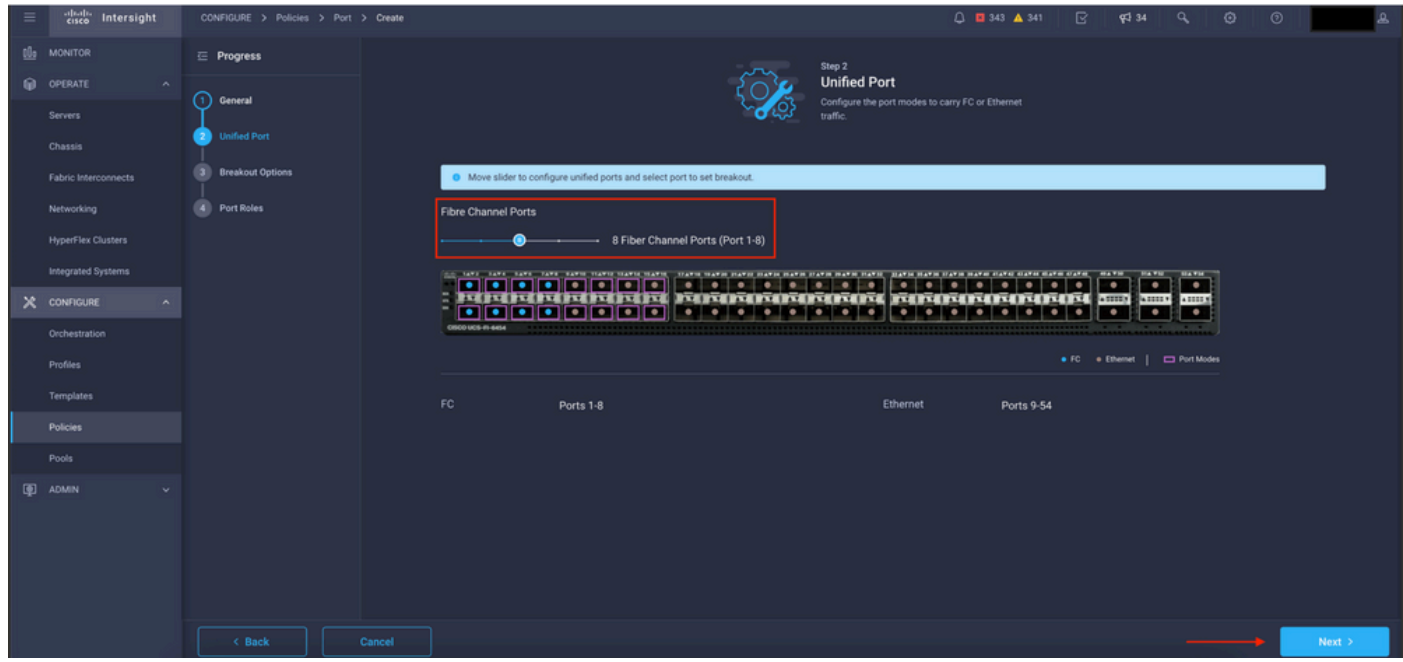

Unified Ports view

**Note**: If you change the Unified ports on a fixed module, for example on the 6454 can require a reboot when the profile is deployed in later steps.

You have the option to configure the "**Breakout Cables**". In the FI 6454 the **Breakout ports** go from 49 to 54.

| $\equiv$ | cisco Intersight                       | CONFIGURE > Policies > Port > Create |                                                      |                                                       | $0$ <b>0</b> 343 <b>A</b> 341 <b>B</b> $\phi$ 34 <b>Q</b> |                                         |                                                   | $\odot$ | $\circ$ |          |
|----------|----------------------------------------|--------------------------------------|------------------------------------------------------|-------------------------------------------------------|-----------------------------------------------------------|-----------------------------------------|---------------------------------------------------|---------|---------|----------|
|          | OL MONITOR                             | $\equiv$ Progress                    |                                                      |                                                       | Configure breakout ports on FC or Ethernet.               |                                         |                                                   |         |         |          |
|          | O OPERATE<br>$\sim$                    | റ<br>General                         |                                                      |                                                       |                                                           |                                         |                                                   |         |         |          |
|          | Servers                                |                                      | Ethernet Fibre Channel                               |                                                       |                                                           |                                         |                                                   |         |         |          |
|          | Chassis                                | <b>Unified Port</b><br>21            | Configure                                            |                                                       |                                                           |                                         |                                                   |         |         |          |
|          | Fabric Interconnects                   | <b>Breakout Options</b>              |                                                      |                                                       |                                                           |                                         |                                                   |         |         |          |
|          | Networking                             | 4 Port Roles                         | the SAFE EARS. EARS. TAKE EARSE STARTS SEARCH SEARCH | TEATH TEATH INSTITUTE HATEL HATEL INSTITUTE INSTITUTE | HAT'S HAT'S HAT'S HAT'S CATE ON THE RETAIL OF THE         | <b>MAYN</b><br>$\overline{\phantom{a}}$ | <b>HA VIII</b><br><b>BATH</b><br>≂<br>▫           |         |         |          |
|          | <b>HyperFlex Clusters</b>              |                                      | $\overline{11}$<br>$\overline{\cdots}$               | <b>MINIMENTAL PROPERTY</b>                            | FOR THE PERSON NAMED IN COLUMN                            | $\bullet$                               | $k$ and $k$<br><b>ABBER</b><br>e e s<br>$\bullet$ |         |         |          |
|          | Integrated Systems                     |                                      | 0500 UCS-R-6454                                      |                                                       |                                                           |                                         |                                                   |         |         |          |
|          | $X$ configure<br>$\boldsymbol{\wedge}$ |                                      |                                                      |                                                       |                                                           |                                         | . FC Ethernet   C Breakout Capable                |         |         |          |
|          | Orchestration                          |                                      |                                                      |                                                       |                                                           |                                         |                                                   |         |         | $\odot$  |
|          | Profiles                               |                                      | Port                                                 | Type                                                  | Speed                                                     |                                         | <b>Breakout Ports</b>                             |         |         |          |
|          | Templates                              |                                      | $\Box$<br>Port 49                                    | Ethernet                                              |                                                           | $\frac{1}{2}$                           |                                                   |         |         |          |
|          | Policies                               |                                      | $\Box$<br>Port 50                                    | Ethernet                                              |                                                           | <b>COLLECT</b>                          |                                                   |         |         |          |
|          | Pools                                  |                                      | Port 51                                              | Ethernet                                              |                                                           | $-1 - 1$                                |                                                   |         |         |          |
|          | <b>ID</b> ADMIN                        |                                      | $\Box$<br>Port 52                                    | Ethernet                                              |                                                           | <b>Service</b>                          |                                                   |         |         |          |
|          |                                        |                                      | Port 53                                              | Ethernet                                              |                                                           | $\sim$ 1.00                             |                                                   |         |         |          |
|          |                                        |                                      | $\Box$<br>Port 54                                    | Ethernet                                              |                                                           | $\sim$ 1.0 $\sim$                       |                                                   |         |         |          |
|          |                                        |                                      |                                                      |                                                       |                                                           |                                         |                                                   |         |         |          |
|          |                                        | < Back<br>Cancel                     |                                                      |                                                       |                                                           |                                         |                                                   |         |         | $Next$ > |

Breakout Cables view

In **Port Roles** pane the port configuration is set.

To begin, select the port to configure and click on **Configure**.

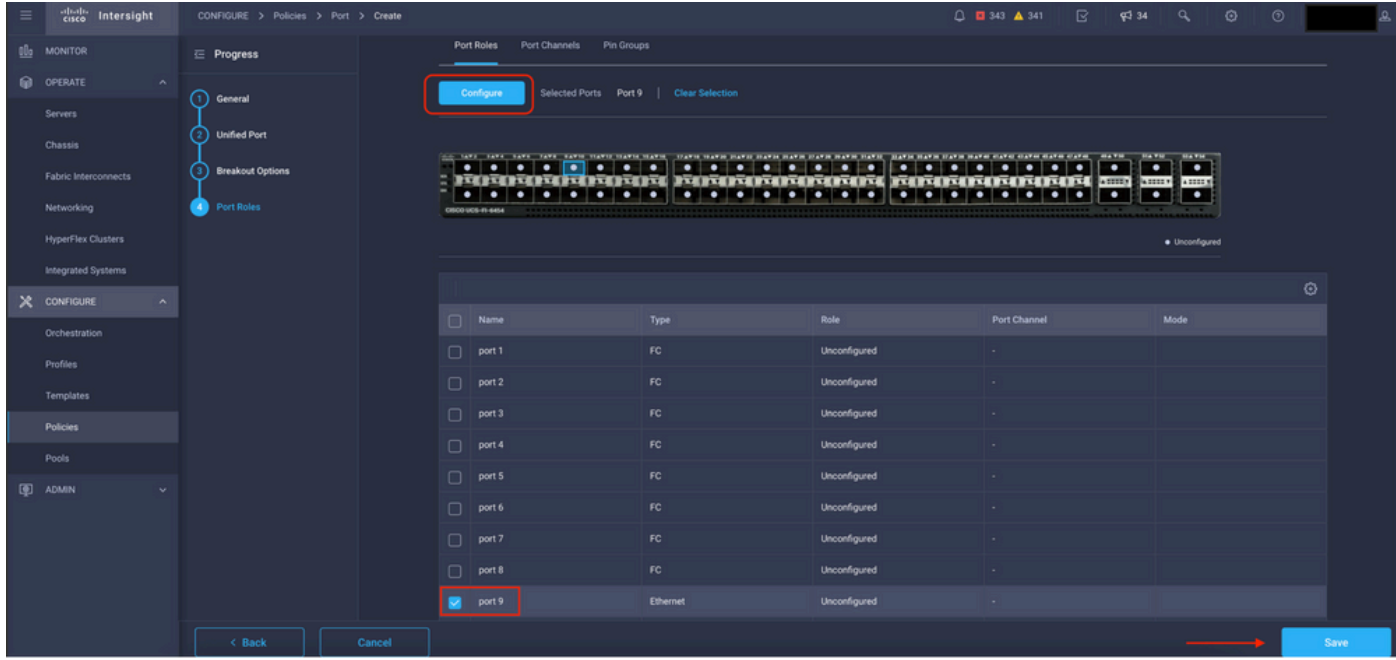

Port Roles view

In **Configure**, set the **type**, **speed**, and **Network Policies** for the Port.

Click **Save** to save the changes.

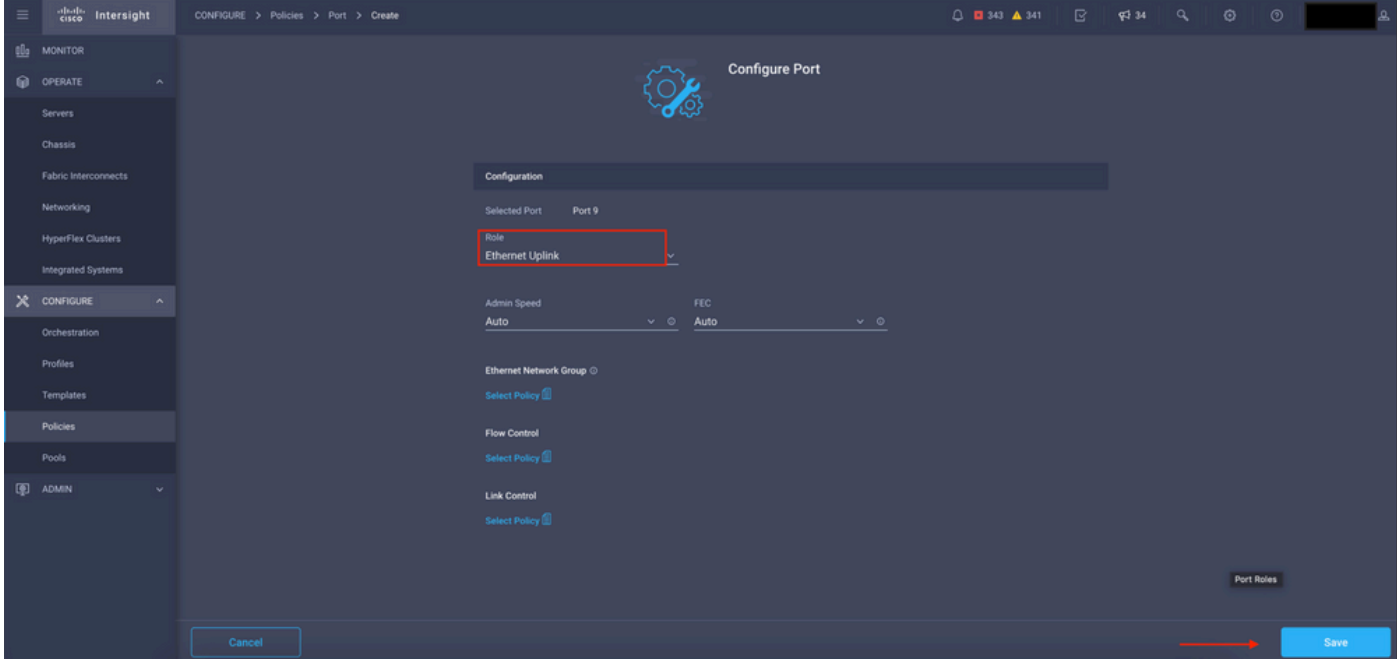

Configure Ports details

#### Validate the configuration:

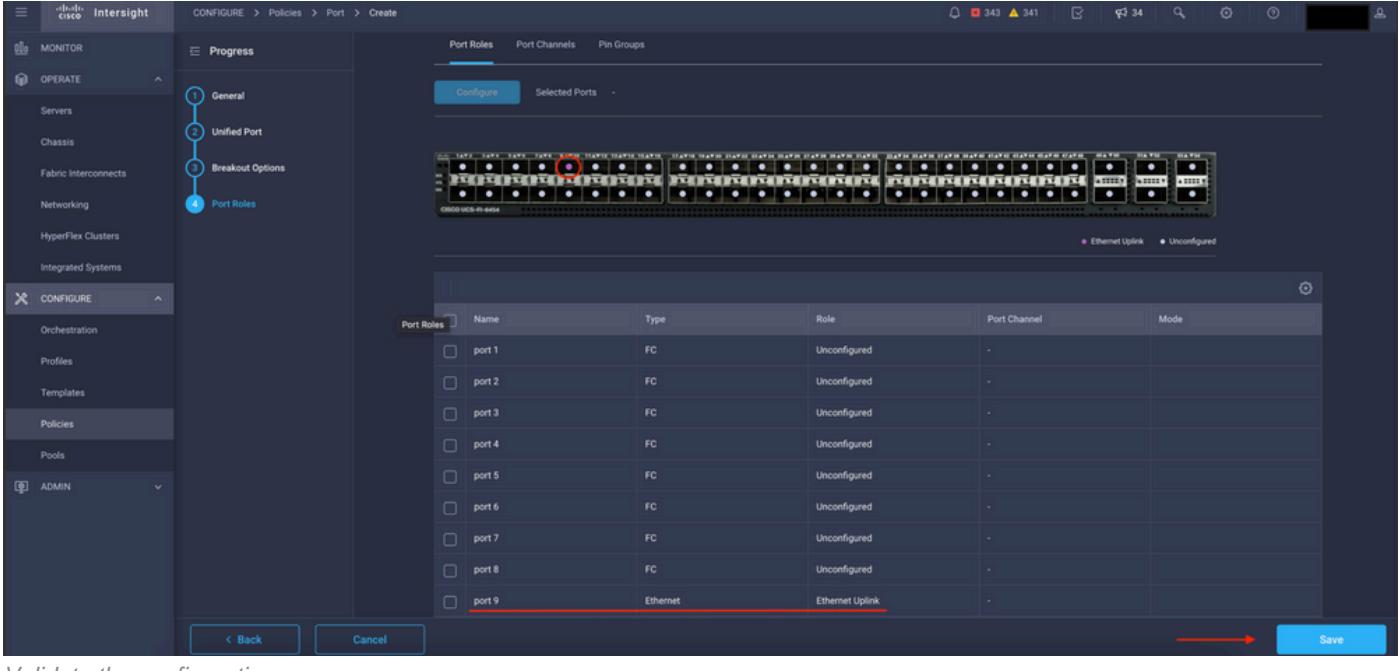

Validate the configuration

Click **Save.**

**Note**: You can also apply the configuration to multiple Ports at the same time.

Select the port to configure and click on **Configure**.

| $\equiv$ | cisco Intersight                     | CONFIGURE > Policies > Port > Create |        |        |                                                      |                                                   |                        | □ ■ 343 ▲ 341<br>$\mathbb{R}$<br><b>FF</b> 34                                            | $\overline{\phantom{a}}$<br>$\circ$<br>$\circ$ |             |
|----------|--------------------------------------|--------------------------------------|--------|--------|------------------------------------------------------|---------------------------------------------------|------------------------|------------------------------------------------------------------------------------------|------------------------------------------------|-------------|
| the      | <b>MONITOR</b>                       | $\equiv$ Progress                    |        |        | Configure                                            | Selected Ports Port 10, Port 11   Clear Selection |                        |                                                                                          |                                                |             |
|          | OPERATE<br>$\sim$                    |                                      |        |        |                                                      |                                                   |                        |                                                                                          |                                                |             |
|          | Servers                              | ഩ<br>General                         |        |        | MARINDARISTIN MARINDARINAN MARINDARINA <b>ana am</b> | .                                                 |                        | $  \cdot   \cdot   \cdot   \cdot   \cdot   \cdot   \cdot   \cdot   \cdot  $<br>$\cdot$ . | <b>Bla File</b><br>1 . I<br>$\cdot$ .          |             |
|          | Chassis                              | <b>Unified Port</b>                  |        | ÷      | cncoucs-n-sess                                       | .                                                 |                        | ٠<br>$\bullet$                                                                           | <b>ABBY</b><br>$\bullet$<br>$\bullet$          |             |
|          | Fabric Interconnects                 | <b>Breakout Options</b>              |        |        |                                                      |                                                   |                        |                                                                                          | · Ethernet Uplink · Unconfigured               |             |
|          | Networking                           | <b>Port Roles</b><br>A.              |        |        |                                                      |                                                   |                        |                                                                                          |                                                |             |
|          | <b>HyperFlex Clusters</b>            |                                      |        |        |                                                      |                                                   |                        |                                                                                          |                                                | ø           |
|          | Integrated Systems                   |                                      |        | $\Box$ | Name                                                 | Type                                              | Role                   | Port Channel                                                                             | Mode                                           |             |
|          | $X$ CONFIGURE<br>$\hat{\phantom{a}}$ |                                      |        | $\Box$ | port 1                                               | FC.                                               | Unconfigured           |                                                                                          |                                                |             |
|          | Orchestration                        |                                      |        | $\Box$ | port 2                                               | FC.                                               | Unconfigured           |                                                                                          |                                                |             |
|          | Profiles                             |                                      |        | $\Box$ | port 3                                               | FC.                                               | Unconfigured           |                                                                                          |                                                |             |
|          | Templates                            |                                      |        | $\Box$ | port 4                                               | FC.                                               | Unconfigured           |                                                                                          |                                                |             |
|          | Policies                             |                                      |        | $\Box$ | port 5                                               | FC.                                               | Unconfigured           |                                                                                          |                                                |             |
|          | Pools                                |                                      |        | $\Box$ | port 6                                               | FC.                                               | Unconfigured           |                                                                                          |                                                |             |
| 90       | ADMIN                                |                                      |        | $\Box$ | port 7                                               | FC.                                               | Unconfigured           |                                                                                          |                                                |             |
|          |                                      |                                      |        | $\Box$ | port 8                                               | FC                                                | Unconfigured           |                                                                                          |                                                |             |
|          |                                      |                                      |        | $\Box$ | port 9                                               | <b>Ethernet</b>                                   | <b>Ethernet Uplink</b> |                                                                                          |                                                |             |
|          |                                      |                                      |        | ◼      | port 10                                              | <b>Ethernet</b>                                   | Unconfigured           |                                                                                          |                                                |             |
|          |                                      |                                      |        | ▬      | port 11                                              | <b>Ethernet</b>                                   | Unconfigured           |                                                                                          |                                                |             |
|          |                                      | < Back                               | Cancel |        |                                                      |                                                   |                        |                                                                                          |                                                | <b>Save</b> |

Ports configuration

### In **Configure**, set the **type**, **speed**, and **Network Policies** for the Ports.

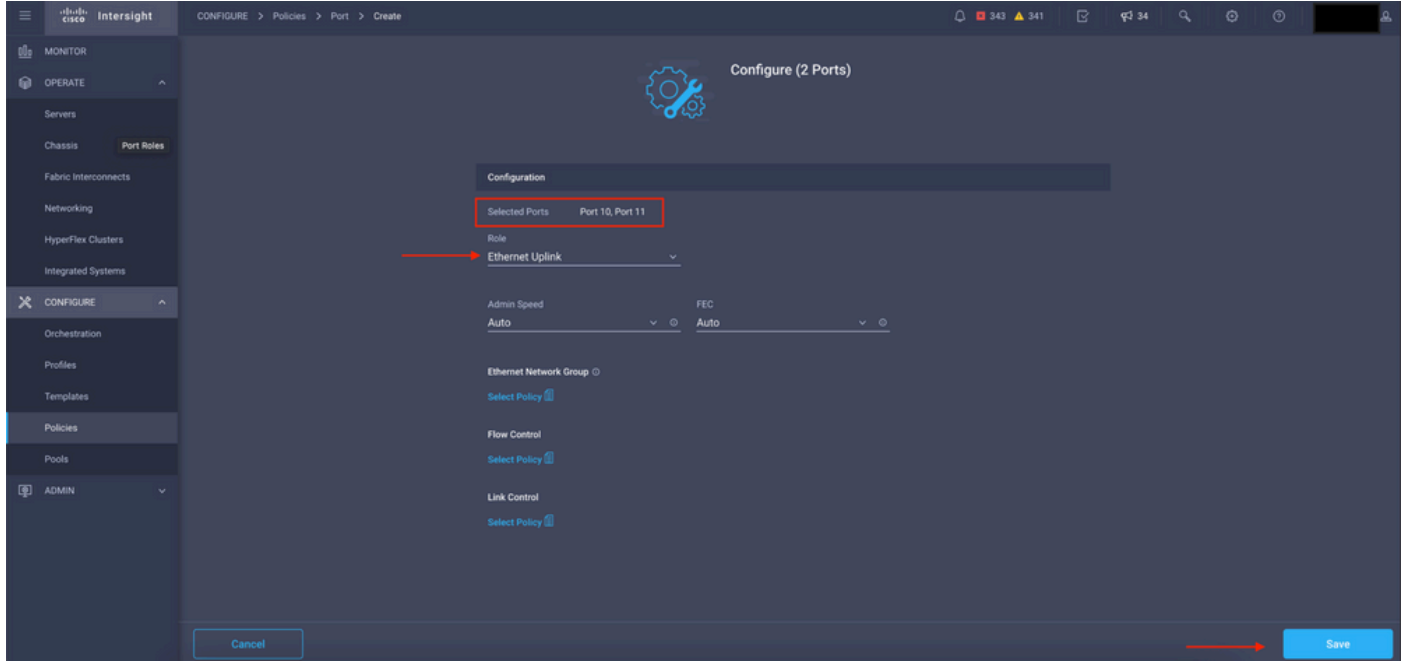

Port details

Validate the configuration next.

Click **Save** and save your configuration.

| $\equiv$ | cited intersight            | CONFIGURE > Policies > Port > Create |               |                                    |                                                                                                    |                 |                                                                                                    | $\mathbb{R}$<br>$0$ <b>0</b> 343 $A$ 341<br><b>FJ</b> 34 | $\odot$<br>$\odot$<br>a |      |  |  |               |  |     |              |  |               |               |    |              |              |  |  |  |
|----------|-----------------------------|--------------------------------------|---------------|------------------------------------|----------------------------------------------------------------------------------------------------|-----------------|----------------------------------------------------------------------------------------------------|----------------------------------------------------------|-------------------------|------|--|--|---------------|--|-----|--------------|--|---------------|---------------|----|--------------|--------------|--|--|--|
|          | <b>B</b> MONITOR            | $\equiv$ Progress                    |               |                                    |                                                                                                    |                 |                                                                                                    |                                                          |                         |      |  |  |               |  |     |              |  |               |               |    |              |              |  |  |  |
|          | O OPERATE<br>$\sim$         | ന<br>General                         |               |                                    |                                                                                                    |                 | THE TAXA CANAL CANAL CANAL SUCCESSANCE COANCE COANCE COANCE COANTE COANCE COANCE COANCE COANCE COANCE COANCE COANCE COANCE COANCE COANCE |                                                          | <b>STARTING</b>         |      |  |  |               |  |     |              |  |               |               |    |              |              |  |  |  |
|          | <b>Servers</b>              |                                      |               |                                    | $\bullet \bullet \bullet \bullet \bullet \bullet \bullet \bullet \bullet \bullet \bullet$<br>.<br>.<br>$\overline{\phantom{a}}$<br>$\bullet$ $\bullet$<br>ROSOSOSOSIS ISOS ROSOSOSOSOSOS ROSOSOSOSOSOS AUTOS<br>$\bullet\quad\bullet\quad\bullet\quad\bullet\quad\bullet\quad\bullet\quad\bullet\quad\bullet\quad\bullet\quad\bullet$<br><b>To the line of the final report</b><br>.<br>÷.<br>$\bullet$<br>$\bullet$<br>$\bullet$<br>. . |                 |                                                                                                    |                                                          |                         |      |  |  |               |  |     |              |  |               |               |    |              |              |  |  |  |
|          | Chassis                     | <b>Unified Port</b>                  | Port Roles    | CISCO UCS-FI-6454                  |                                                                                                    |                 |                                                                                                    |                                                          |                         |      |  |  |               |  |     |              |  |               |               |    |              |              |  |  |  |
|          | <b>Fabric Interconnects</b> | <b>Breakout Options</b>              |               | · Ethernet Uplink · · Unconfigured |                                                                                                    |                 |                                                                                                    |                                                          |                         |      |  |  |               |  |     |              |  |               |               |    |              |              |  |  |  |
|          | Networking                  | <b>D</b> Port Roles                  |               | ⊙                                  |                                                                                                    |                 |                                                                                                    |                                                          |                         |      |  |  |               |  |     |              |  |               |               |    |              |              |  |  |  |
|          | <b>HyperFlex Clusters</b>   |                                      |               | Name                               |                                                                                                    | Type            | Role                                                                                                    | Port Channel                                             | Mode                    |      |  |  |               |  |     |              |  |               |               |    |              |              |  |  |  |
|          | Integrated Systems          |                                      |               | $\Box$ port 1                      |                                                                                                    | FC.             | Unconfigured                                                                                                    |                                                          |                         |      |  |  |               |  |     |              |  |               |               |    |              |              |  |  |  |
|          | $X$ CONFIGURE<br>$\sim$     |                                      |               | $\Box$ port 2                      |                                                                                                    | FC              | Unconfigured                                                                                                    |                                                          |                         |      |  |  |               |  |     |              |  |               |               |    |              |              |  |  |  |
|          | Orchestration               |                                      |               | $\Box$ port 3                      |                                                                                                    | FC              | Unconfigured                                                                                                    |                                                          |                         |      |  |  |               |  |     |              |  |               |               |    |              |              |  |  |  |
|          | Profiles                    |                                      | $\Box$ port 4 |                                    | FC                                                                                                    | Unconfigured    |                                                                                                    |                                                          |                         |      |  |  |               |  |     |              |  |               |               |    |              |              |  |  |  |
|          | Templates                   |                                      |               |                                    |                                                                                                    |                 |                                                                                                    |                                                          |                         |      |  |  |               |  |     |              |  |               | $\Box$ port 5 |    | FC           | Unconfigured |  |  |  |
|          | Policies                    |                                      |               |                                    |                                                                                                    |                 |                                                                                                    |                                                          |                         |      |  |  | $\Box$ port 6 |  | FC. | Unconfigured |  |               |               |    |              |              |  |  |  |
|          | Pools                       |                                      |               |                                    |                                                                                                    |                 |                                                                                                    |                                                          |                         |      |  |  |               |  |     |              |  | $\Box$ port 7 |               | FC | Unconfigured | . .          |  |  |  |
|          | <b>ED</b> ADMIN<br>v        |                                      |               | $\Box$ port 8                      |                                                                                                    | FC              | Unconfigured                                                                                                    |                                                          |                         |      |  |  |               |  |     |              |  |               |               |    |              |              |  |  |  |
|          |                             |                                      |               | $\Box$ port 9                      |                                                                                                    | Ethernet        | <b>Ethernet Uplink</b>                                                                                                    |                                                          |                         |      |  |  |               |  |     |              |  |               |               |    |              |              |  |  |  |
|          |                             |                                      |               | $\Box$ port 10                     |                                                                                                    | <b>Ethernet</b> | <b>Ethernet Uplink</b>                                                                                                    |                                                          |                         |      |  |  |               |  |     |              |  |               |               |    |              |              |  |  |  |
|          |                             |                                      |               | $\Box$ port 11                     |                                                                                                    | Ethernet        | <b>Ethernet Uplink</b>                                                                                                    |                                                          |                         |      |  |  |               |  |     |              |  |               |               |    |              |              |  |  |  |
|          |                             |                                      |               |                                    |                                                                                                    |                 |                                                                                                    |                                                          |                         |      |  |  |               |  |     |              |  |               |               |    |              |              |  |  |  |
|          |                             | < Back                               | Cancel        |                                    |                                                                                                    |                 |                                                                                                    |                                                          |                         | Save |  |  |               |  |     |              |  |               |               |    |              |              |  |  |  |

Validate the configuration

Validate the configuration as shown in these examples.

Your policy now appears under the **Policies** panel:

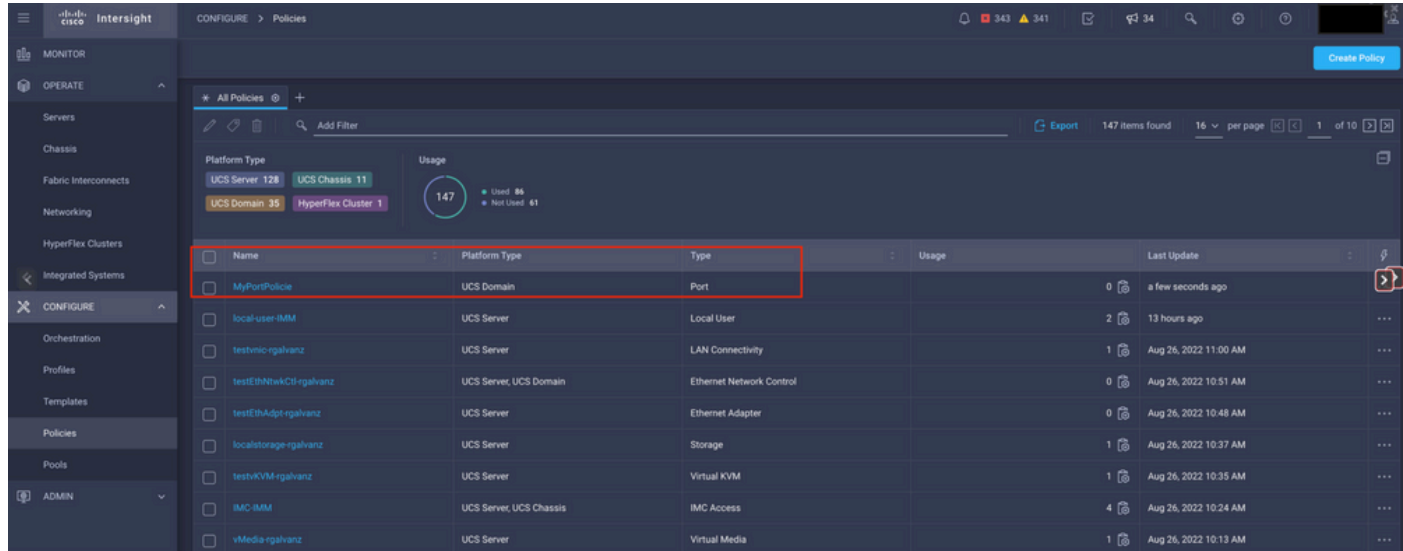

Policies panel

**Step 2.** Now that you have created the policy, you need to apply it to a **Domain Profile.**

Go to **Profiles --> UCS Domains Profiles -->** "Domain Profile Name".

In this example, the **IMM Domain** Profile is used.

| $\equiv$ | cisco Intersight                        | CONFIGURE > Profiles                                                                                                    |                            |                            |                                                   | $Q$ <b>E</b> 343 $\triangle$ 341                  | $\mathbb{R}$ $\mathbb{R}^{34}$ $\mathbb{Q}$ | $\odot$ | $\circ$                          |                |  |
|----------|-----------------------------------------|----------------------------------------------------------------------------------------------------|----------------------------|----------------------------|---------------------------------------------------|---------------------------------------------------|---------------------------------------------|---------|----------------------------------|----------------|--|
|          | <b>OL</b> MONITOR                       | HyperFlex Cluster Profiles UCS Chassis Profiles                                                                                                    | <b>UCS Domain Profiles</b> | <b>UCS Server Profiles</b> |                                                   |                                                   |                                             |         | <b>Create UCS Domain Profile</b> |                |  |
|          | O OPERATE<br>$\wedge$                   |                                                                                                    |                            |                            |                                                   |                                                   |                                             |         |                                  |                |  |
|          | Servers                                 | * All UCS Domain Profiles @ +                                                                                                    |                            |                            |                                                   |                                                   |                                             |         |                                  |                |  |
|          |                                         | $\begin{array}{ c c c c c c }\hline \textbf{L}}{\textbf{L}}{\$<br>$\cdots$ $\oslash$ $\qquad \qquad$ Q Add Filter |                            |                            |                                                   |                                                   |                                             |         |                                  |                |  |
|          | Chassis<br>Fabric Interconnects         | Name                                                                                                    |                            | <b>Status</b>              | <b>UCS Domain</b><br><b>Fabric Interconnect A</b> | <b>Fabric Interconnect B</b>                      | <b>Last Update</b>                          |         |                                  | $\mathcal{G}$  |  |
|          |                                         | MMDomain                                                                                                    |                            | A Not Deployed Changes     |                                                   | UCS-TS-MXC-P25-6454-IMM. UCS-TS-MXC-P25-6454-IMM. | 30 minutes ago                              |         |                                  |                |  |
|          | Networking<br><b>HyperFlex Clusters</b> | $\Box$ MM-Was-M6                                                                                                    |                            | <b>B</b> Failed            |                                                   | UCS-TS-MXC-P25-Was-M6-6. UCS-TS-MXC-P25-Was-M6-6. | Aug 25, 2022 2:23 PM                        |         |                                  | 1.11           |  |
| Q        |                                         | test-anmonten                                                                                                    |                            | Not Assigned               |                                                   |                                                   | Apr 12, 2022 6:40 PM                        |         |                                  | $\cdot \Omega$ |  |
|          | Integrated Systems                      | $\Box$ caperalt                                                                                                    |                            | <b>Dividenda</b> B         |                                                   |                                                   | Feb 24, 2022 5:04 PM                        |         |                                  | $\cdots$       |  |
|          | X CONFIGURE<br>$\sim$                   | $\cdots$ 00                                                                                                    |                            |                            |                                                   |                                                   |                                             |         | $R$ $I$ $I$ of $I$ $I$ $I$       |                |  |
|          | Orchestration                           |                                                                                                    |                            |                            |                                                   |                                                   |                                             |         |                                  |                |  |
|          | Profiles                                |                                                                                                    |                            |                            |                                                   |                                                   |                                             |         |                                  |                |  |
|          | Templates                               |                                                                                                    |                            |                            |                                                   |                                                   |                                             |         |                                  |                |  |
|          | Policies                                |                                                                                                    |                            |                            |                                                   |                                                   |                                             |         |                                  |                |  |
|          | Pools                                   |                                                                                                    |                            |                            |                                                   |                                                   |                                             |         |                                  |                |  |
|          | <b>E</b> ADMIN<br>$\mathbf{v}$ .        |                                                                                                    |                            |                            |                                                   |                                                   |                                             |         |                                  |                |  |

Domain Profile pane

### Go to **Ports Configuration** to see the **Select Policy** option.

Click in **Select Policy** and select your policy:

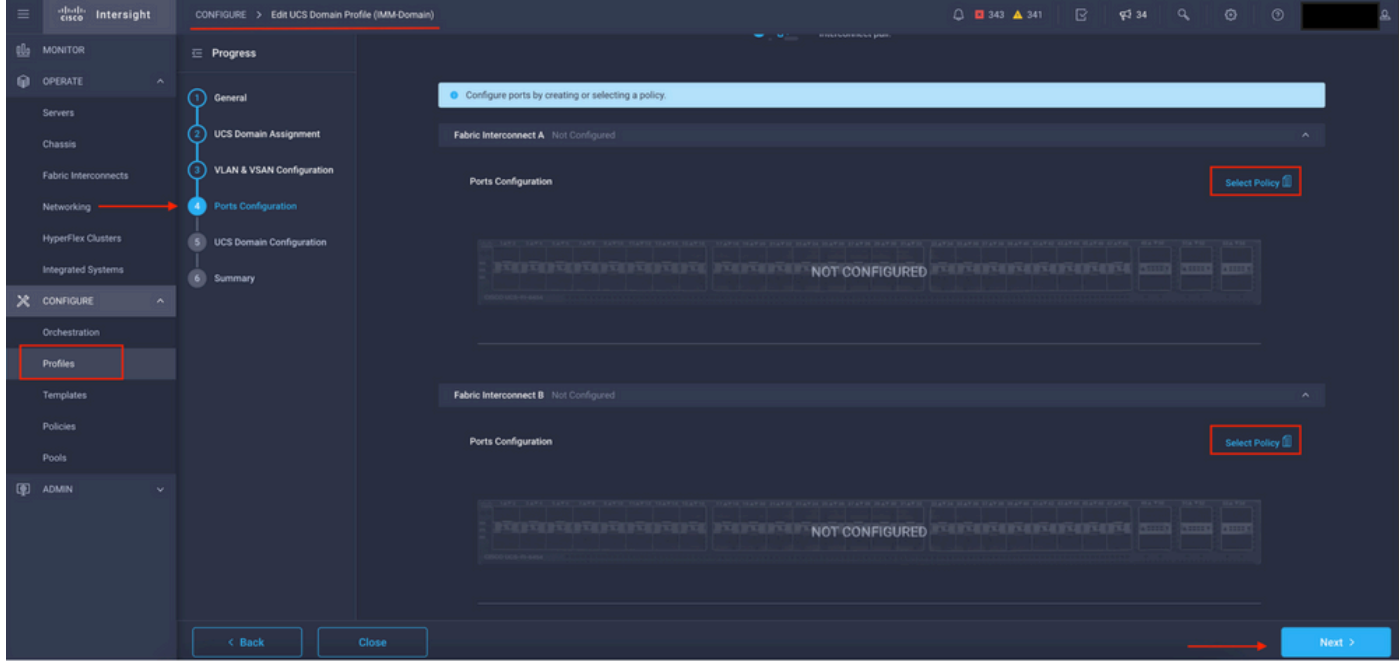

Select policy pane

In this example, the Policy created before "**MyPortPolicie**" is selected.

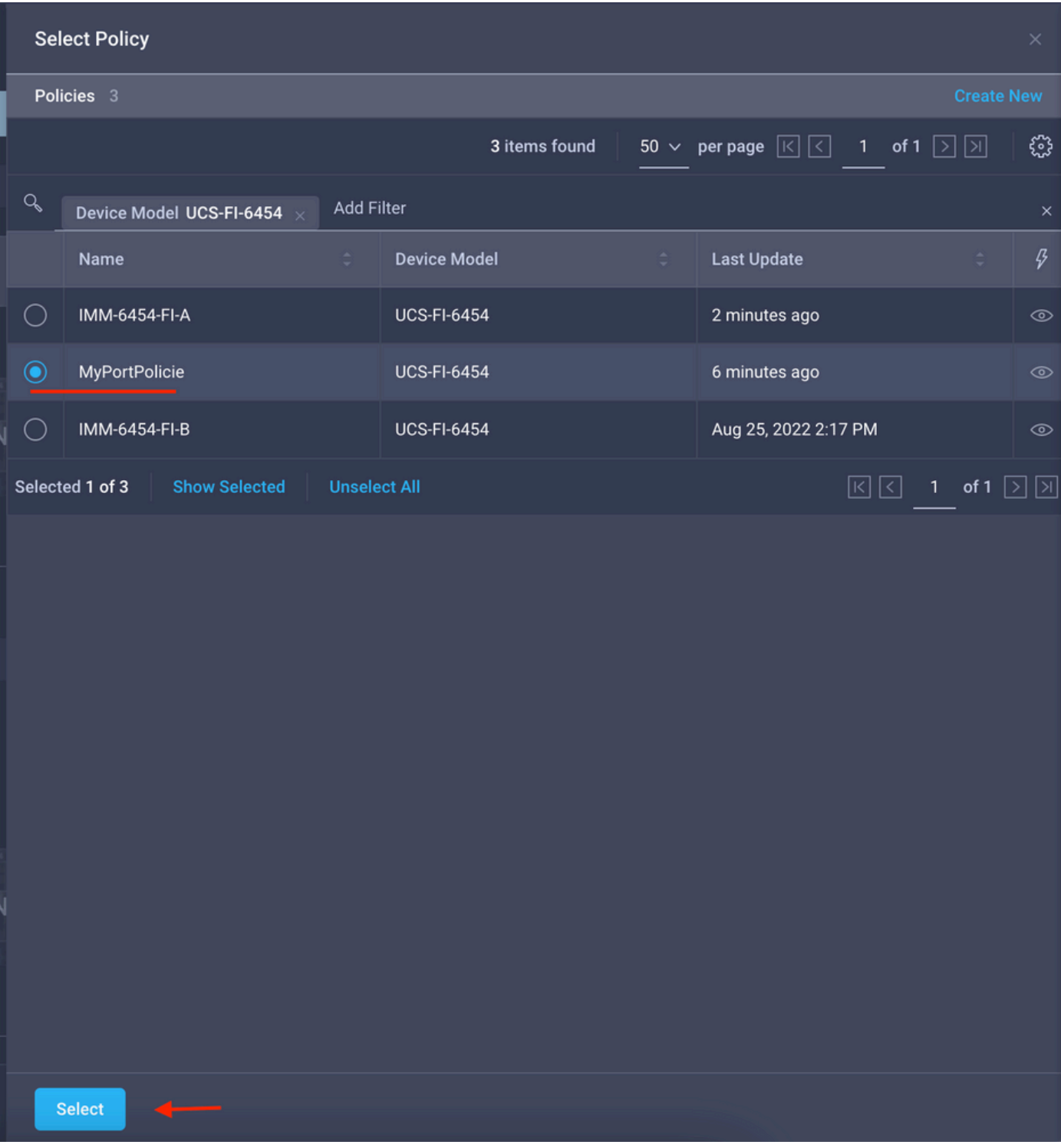

Policy selected

Validate the configuration:

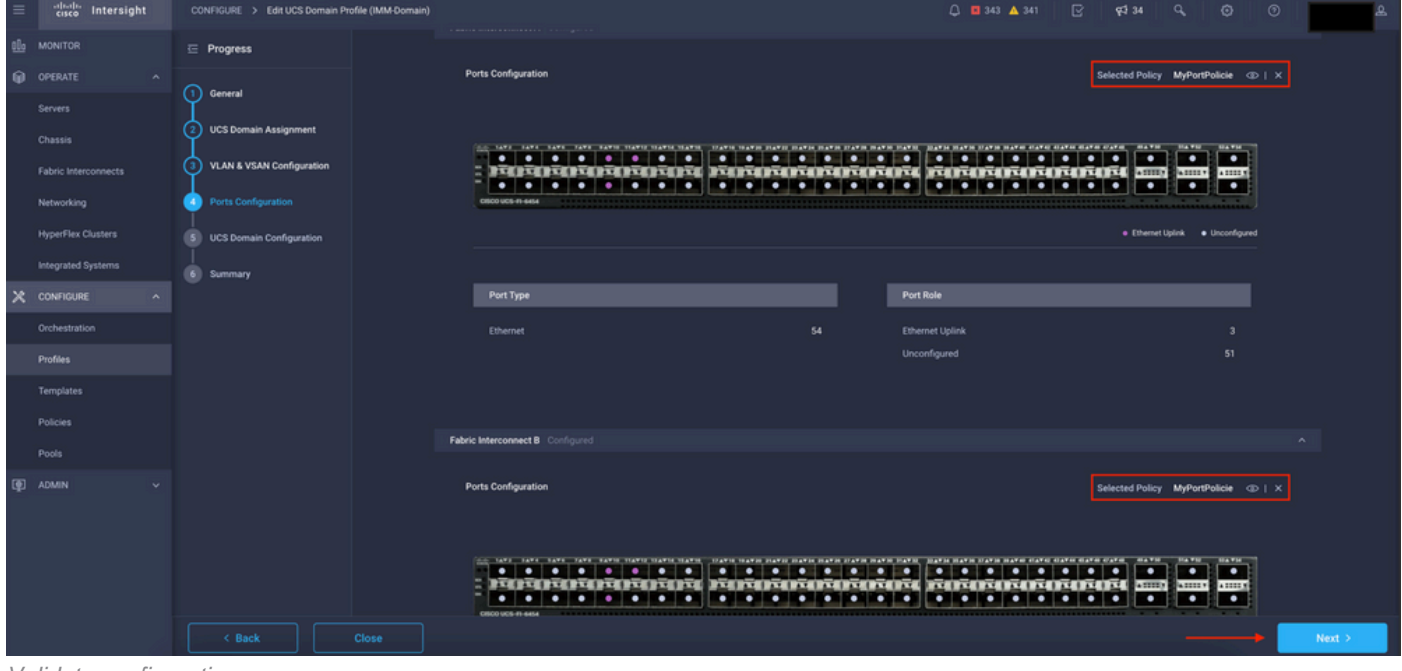

Validate configuration

### **Step 3.** Deploy the Domain Profile. In the **Summary** pane click in **Deploy.**

| $\equiv$ | diale Intersight                   | CONFIGURE > Edit UCS Domain Profile (IMM-Domain) |                              |                                                                      | $0.0343$ $\triangle$ 341                       | $\hbox{${\mathbb R}$}$<br>$Q234$ $Q_6$<br>$\circ$ | ⊚ |        |  |  |
|----------|------------------------------------|--------------------------------------------------|------------------------------|----------------------------------------------------------------------|------------------------------------------------|---------------------------------------------------|---|--------|--|--|
| 凾        | <b>MONITOR</b>                     | $\equiv$ Progress                                |                              | Step 6                                                               |                                                |                                                   |   |        |  |  |
|          | @ OPERATE<br>$\sim$                | (1) General                                      |                              | Summary                                                              | Review the UCS domain profile details, resolve |                                                   |   |        |  |  |
|          | <b>Servers</b><br>Chassis          | <b>UCS Domain Assignment</b><br>2)               |                              | configuration errors and deploy the profile.                         |                                                |                                                   |   |        |  |  |
|          | Fabric Interconnects               | 3 VLAN & VSAN Configuration                      | General                      |                                                                      |                                                |                                                   |   |        |  |  |
|          | Networking                         | 4) Ports Configuration                           | Name                         | IMM-Domain                                                           | <b>Status</b>                                  | A Not Deployed Changes                            |   |        |  |  |
|          | <b>HyperFlex Clusters</b>          | <b>UCS Domain Configuration</b><br>61            | Organization                 | default                                                              |                                                |                                                   |   |        |  |  |
|          | Integrated Systems                 | Summary<br>$\bullet$                             | <b>Fabric Interconnect</b>   | Model                                                                | Serial                                         | <b>Requires Reboot</b>                            |   |        |  |  |
|          | X CONFIGURE<br>$\hat{\phantom{a}}$ |                                                  | UCS-TS-MXC-P25-6454-IMM FI-A | <b>UCS-FI-6454</b>                                                   | FD02440009X                                    | No.                                               |   |        |  |  |
|          | Orchestration                      |                                                  | UCS-TS-MXC-P25-6454-IMM FI-B | <b>UCS-FI-6454</b>                                                   | FD024270LDM                                    | No.                                               |   |        |  |  |
|          | Profiles<br>Templates              |                                                  | Ports Configuration          | VLAN & VSAN Configuration UCS Domain Configuration Errors / Warnings |                                                |                                                   |   |        |  |  |
|          | Policies                           |                                                  |                              |                                                                      |                                                |                                                   |   |        |  |  |
|          | Pools                              |                                                  | <b>Fabric Interconnect A</b> |                                                                      |                                                |                                                   |   |        |  |  |
|          | 图 ADMIN<br>$\ddot{}$               |                                                  | <b>Fabric Interconnect B</b> |                                                                      |                                                |                                                   |   |        |  |  |
|          |                                    |                                                  |                              |                                                                      |                                                |                                                   |   |        |  |  |
|          |                                    |                                                  |                              |                                                                      |                                                |                                                   |   |        |  |  |
|          |                                    |                                                  |                              |                                                                      |                                                |                                                   |   |        |  |  |
|          |                                    | $\leq$ Back<br>Close                             |                              |                                                                      |                                                |                                                   |   | Deploy |  |  |
|          |                                    |                                                  |                              |                                                                      |                                                |                                                   |   |        |  |  |

Deploy the changes

The configuration is deployed and the ports are configured to your selections.